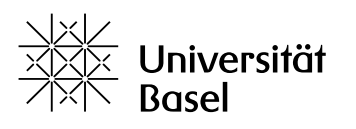

Weiterbildung

### **Merkblatt: AS-LMS (Advanced Studies Learning Management System)**

Die Weiterbildungsstudiengänge der Universität Basel haben die Möglichkeit, die Lernplattform AS-LMS (Advanced Studies Learning Management System) für die Dokumentenablage zu nutzen und so Studierenden und Dozierenden den Zugriff auf elektronische Unterlagen zu ermöglichen.

Damit die Lernplattform AS-LMS genutzt werden kann, muss der Studiengang vorab auf der Plattform eröffnet werden. Dies erfolgt bei Bedarf aufgrund einer entsprechenden Mitteilung des Studiengangs an Advanced Studies.

Immatrikulierte Studierende (DAS und MAS) können mit ihrer unibas-Mailadresse auf die Plattform zugreifen, nicht immatrikulierte Studierende (CAS und Einzelkursteilnehmende) mit einer externen Mailadresse. Die jeweiligen Vorgehensweisen sind unten unter 1. und 2. erläutert.

Bei Fragen wenden Sie sich bitte an:

- **Andrea Hofer**, [a.hofer@unibas.ch](mailto:a.hofer@unibas.ch) Tel. +41 61 207 09 32
- **Claudia Hahn**, [claudia.hahn@unibas.ch](mailto:claudia.hahn@unibas.ch) Tel. +41 61 207 12 45 (Stellvertretung)

#### **1. Login mit unibas-Mailadresse (SWITCHAAI Login)**

- MAS- und DAS-Studierende
- Dozierende der Universität Basel

Zugang:<https://advancedstudies-unibas.learnonline.ch/login.php>

Diese Personen verfügen bereits über eine Mailadresse der Form

#### **vorname.name@(stud.)unibas.ch-Mailadresse**

und nutzen daher als Zugang das **SWITCHAAI Login** (ein System zur Authentifizierung und Autorisierung).

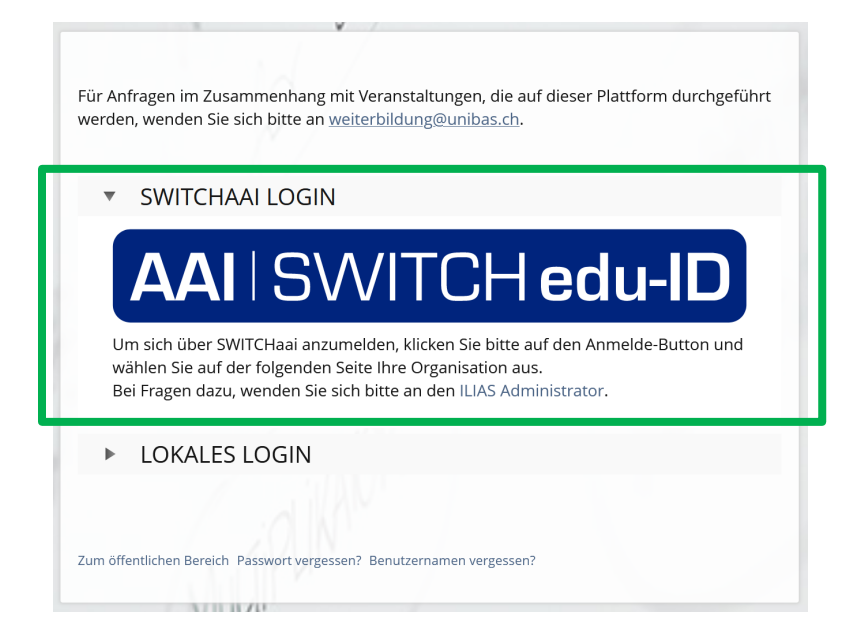

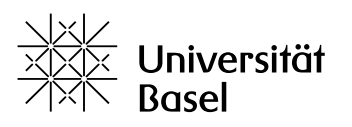

Weiterbildung

Um sich einloggen zu können, muss zunächst eine **SWITCH edu-ID** erstellt (falls nicht bereits vorhanden) und diese mit der unibas-Mailadresse verbunden werden.

Klick auf «Konto erstellen».

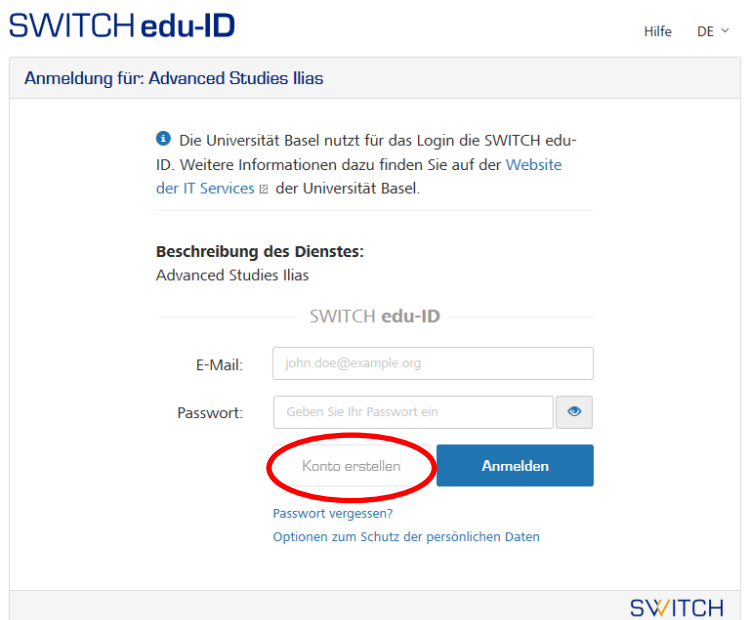

Im System loggt sich die Person dann mit ihrer eduID und dem entsprechenden Passwort ein.

Nach dem ersten Einloggen wird die Mailadresse vom System automatisch erkannt und die Person kann dem entsprechenden Kurs zugeordnet werden (siehe unten: «3. Zuordnen von Studierenden/Dozierenden»). Nach dieser Kurszuordnung hat sie Zugriff auf alle hinterlegten Unterlagen.

## **2. Login ohne unibas-Mailadresse (LOKALES LOGIN)**

- CAS-Studierende (oder Einzelkursteilnehmende)
- Externe Dozierende

Zugang:<https://advancedstudies-unibas.learnonline.ch/login.php>

Benutzername: **Private Mailadresse** Passwort: **123456**

Bei Personen ohne unibas-Mailadresse funktioniert das SWITCHAAI LOGIN nicht, da sie in keinem universitären Verzeichnis gelistet sind. Sie müssen deshalb von den Services Weiterbildung per Hand im System registriert werden. Dazu benötigen wir per Mail eine Liste mit **Vornamen**, **Namen** und **Mailadressen** (Ansprechpersonen siehe oben) der zu berechtigenden Studierenden.

Sobald alle Studierenden im System erfasst sind, informieren wir den Studiengang. Nun können die Studierenden vom Studiengang per Mail darüber informiert werden, dass sie sich ein erstes Mal über **LOKALES LOGIN** im System anmelden und das Passwort ändern können. Nach der erstmaligen Anmeldung im System können die Personen dem entsprechenden Kurs zugeordnet werden (siehe unten: «3. Zuordnen von Studierenden/Dozierenden»). Sie haben nun Zugriff auf alle hinterlegten Unterlagen.

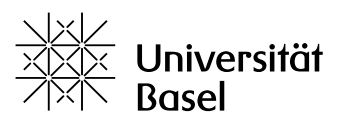

Weiterbildung

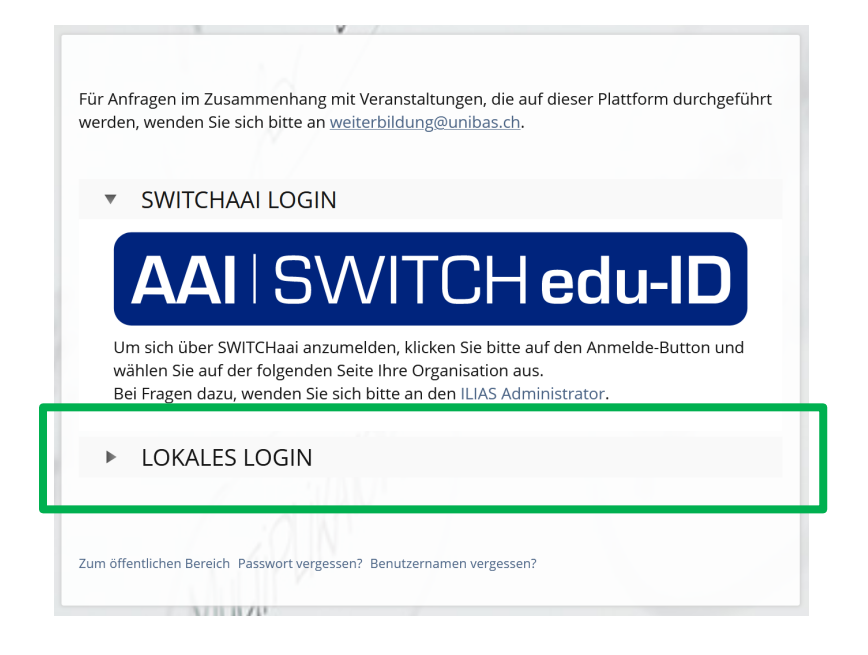

# **3. Zuordnen von Studierenden/Dozierenden**

Nachdem sich alle Studierenden und Dozierenden, die Zugriff benötigen, ein erstes Mal im AS-LMS eingeloggt haben, können sie dem entsprechenden Kurs zugeordnet werden. Anschliessend haben sie Zugriff auf alle dort hinterlegten Dokumente.

Um die Zuordnung vorzunehmen, gehen Sie wie folgt vor:

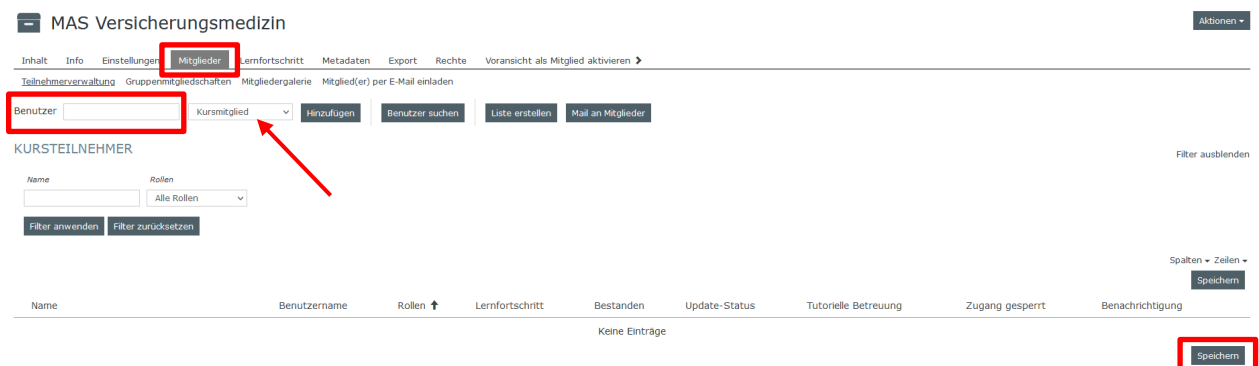

- Entsprechenden Kurs auswählen
- Auf Reiter **Mitglieder** klicken
- Im Feld **Benutzer** die entsprechende Mailadresse eingeben
- **Berechtigungstyp** auswählen Studierende  $\rightarrow$  Kursmitglied
	-
	- $-$  Dozierende  $\rightarrow$  Kurstutor
	- $-$  Studiengang  $\rightarrow$  Kursadministrator
- Klick auf **Hinzufügen**
- Klick auf **Speichern**

Sollten unter **Benutzer** einige Mailadressen nicht erscheinen, liegt das daran, dass sich die betreffenden Personen noch nicht initial im AS-LMS angemeldet haben. Um eine konstante manuelle Überprüfung, ob sich die registrierten Personen bereits im System angemeldet haben, zu vermeiden, empfiehlt es sich, den entsprechenden Personen mitzuteilen, dass sie dem Studiengang eine kurze Rückmeldung geben, sobald sie sich erfolgreich im System registriert haben.